# МИЛЛИТЕСЛАМЕТР ПОРТАТИВНЫЙ МОДУЛЬНЫЙ ТПМ-250

Руководство по эксплуатации ТПКЛ.411172.011РЭ

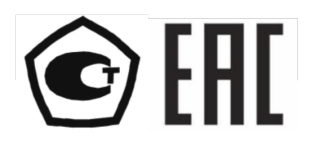

## **Содержание**

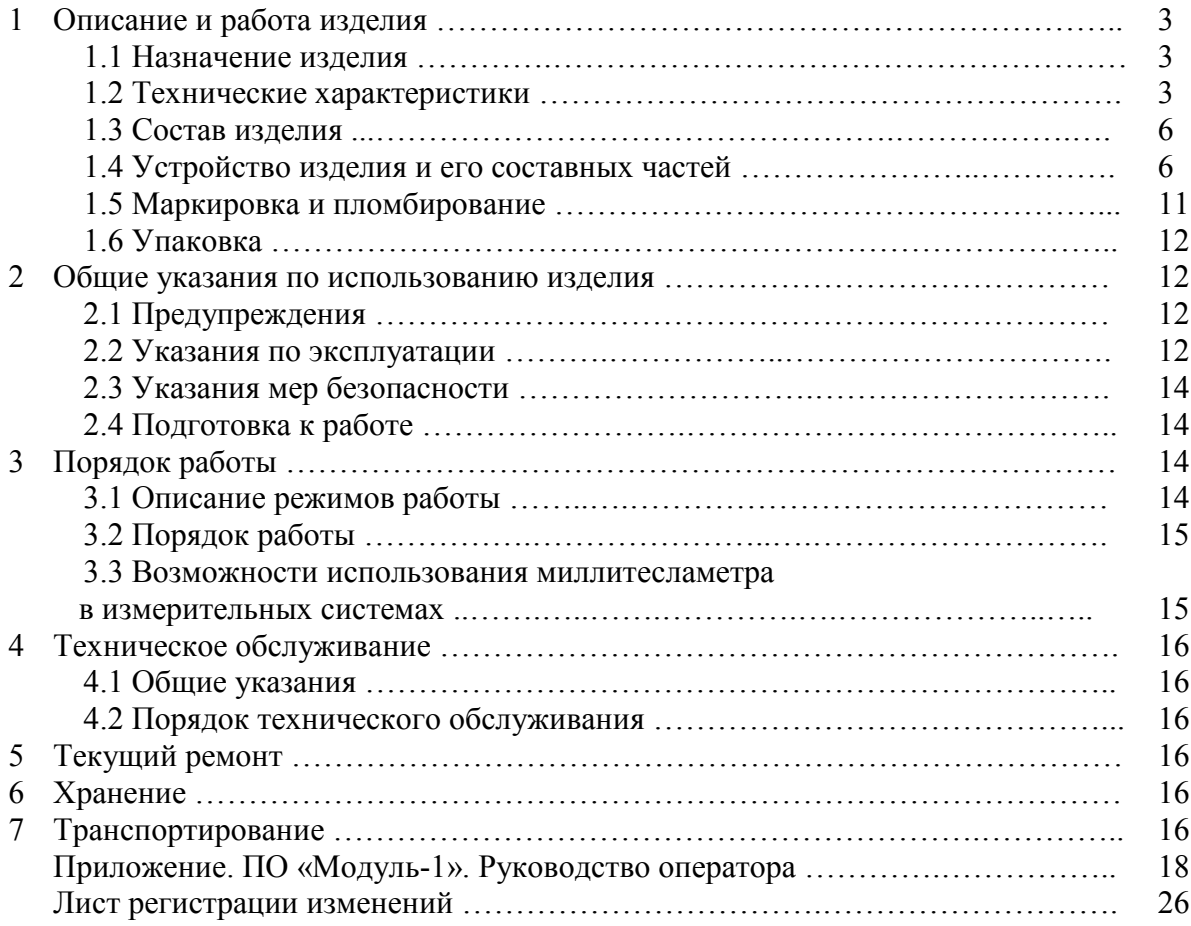

Настоящее руководство по эксплуатации содержит сведения о конструкции, принципе действия, характеристиках миллитесламетра портативного модульного ТПМ-250 (далее по тексту миллитесламетр) и указания, необходимые для правильной и безопасной эксплуатации изделия (использования по назначению, технического обслуживания, текущего ремонта, хранения и транспортирования).

По нормальным условиям применения миллитесламетр соответствует ГОСТ 22261 для температуры окружающего воздуха  $(20 \pm 5)$  °C.

По рабочим условиям применения и предельным условиям транспортирования миллитесламетр относится к группе 2 по ГОСТ 22261.

Миллитесламетр имеет возможность дистанционного управления и передачи данных во внешний компьютер через интерфейс USB.

### **1 ОПИСАНИЕ И РАБОТА ИЗДЕЛИЯ**

### **1.1 Назначение изделия**

1.1.1 Миллитесламетр портативный модульный ТПМ-250 ТПКЛ.411172.011 изготавливается в соответствии с требованиями ТУ 26.51.43-002-86487402-2017.

1.1.2 Миллитесламетр ТПМ-250 предназначен для измерения:

- трех ортогональных компонентов и модуля вектора магнитной индукции и напряженности магнитного поля постоянных магнитных полей;

- амплитудных, среднеквадратических (действующих) и средневыпрямленных значений трех ортогональных компонентов вектора магнитной индукции и напряженности магнитного поля переменных магнитных полей частоты от 0,5 до 400 Гц;

- максимальных амплитудного, среднеквадратического и средневыпрямленного значений модуля вектора магнитной индукции и напряженности магнитного поля переменных магнитных полей, в т.ч. в двух- и более фазных электроустановках (системах) частоты от 0,5 до 400 Гц.

1.1.3 Миллитесламетры ТПМ-250 могут применяться в т.ч. для оценки санитарноэпидемиологического благополучия населения и при решении задач специальной оценки условий труда для измерений магнитных полей, создаваемых магнитными системами и электрическими аппаратами различного назначения, линиями электропередачи и другими источниками, а также внутри экранированных объектов.

### **1.2 Технические характеристики**

1.2.1 Миллитесламетр обеспечивает измерения:

- трех ортогональных компонентов и модуля вектора магнитной индукции и напряженности магнитного поля постоянных магнитных полей;

- амплитудных, среднеквадратических (действующих) и средневыпрямленных значений трех ортогональных компонентов вектора магнитной индукции и напряженности магнитного поля переменных магнитных полей частоты от 0,5 до 200 Гц с зондом измерительным тип 1 и от 1 до 400 Гц с зондом измерительным тип 2;

- максимальных амплитудного, среднеквадратического и средневыпрямленного значений модуля вектора магнитной индукции и напряженности магнитного поля переменных магнитных полей, в т.ч. в двух- и более фазных электроустановках (системах) частоты от 0,5 до 200 Гц с зондом измерительным тип 1 и от 1 до 400 Гц с зондом измерительным тип 2.

1.2.2 Миллитесламетр индицирует по команде оператора результаты измерений в единицах магнитной индукции или в единицах напряженности магнитного поля.

1.2.3 Требования к диапазону измерений и вычислений

1.2.3.1 Диапазон измерений и вычислений с зондом измерительным тип 1:

- компоненты вектора магнитной индукции  $B_x, B_y, \ldots, \ldots, \ldots$  от 0,001 до 4 мТл;

- компоненты напряженности магнитного поля  $H_x$ ,  $H_y$  ............. от 0,8 до 3200 А/м;

- компонент вектора магнитной индукции Bz …………………..…. от 0,001 до 8 мТл;

- компонент напряженности магнитного поля Н<sup>z</sup> ……………...…. от 0,8 до 6400 А/м;

- модуль вектора магнитной индукции (максимальное значение модуля при измерени-

ях переменных магнитных полей) В ……………………..…..……….….. от 0,002 до 10 мТл;

- модуль напряженности магнитного поля (максимальное значение модуля при измерениях переменных магнитных полей) Н …………………….……….….. от 1,6 до 8000 А/м.

Примечание – При значениях магнитной индукции менее 0,01 мТл (напряженности магнитного поля менее 8 А/м) погрешность не нормируется.

1.2.3.2 Диапазоны частот измеряемых магнитных полей, зонд измерительный тип 1:

- в режиме «Переменное поле» …………………………………………….. 3 – 200 Гц;

- в режиме «Переменное поле низкой частоты» ………………………………  $0.5 - 20$  Гц.

1.2.3.3 Диапазон измерений и вычислений постоянного магнитного поля с зондом измерительным тип 2:

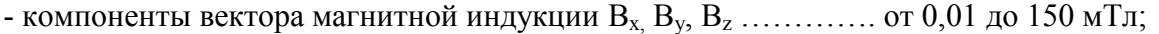

- компоненты напряженности магнитного поля  $H_x$ ,  $H_y$ ,  $H_z$ ,...., от 8 А/м до 120 кА/м;

- модуль вектора магнитной индукции В .………...………….….. от 0,02 до 260 мТл;
- модуль напряженности магнитного поля  $H$  .......................... от 16 А/м до 208 кА/м.

Примечание – При значениях магнитной индукции менее 0,1 мТл (напряженности магнитного поля менее 80 А/м) погрешность не нормируется.

1.2.3.4 Диапазон измерений и вычислений переменного магнитного поля с зондом измерительным тип 2:

- компоненты вектора магнитной индукции  $B_x, B_y, B_z, \ldots, \ldots$  от 0,5 до 150 мТл;

- компоненты напряженности магнитного поля  $H_x$ ,  $H_y$ ,  $H_z$ ... от 400 А/м до 120 кА/м;

- максимальное значение модуля вектора магнитной

индукции В ……………………………………………………………………………… от 0.9 до 260 мТл;

- максимальное значение модуля напряженности

магнитного поля Н …………………………………………………… от 720 А/м до 208 кА/м.

1.2.3.5 Диапазоны частот измеряемых магнитных полей, зонд измерительный тип 2:

- в режиме «Переменное поле» ………………………………………………………………  $6 - 400$  Гц;

- в режиме «Переменное поле низкой частоты» …………………………........  $1 - 50$  Гц.

1.2.3.6 В миллитесламетре имеется отдельный режим измерений переменного магнитного поля частотой  $(50 \pm 1)$  Гц, реализованный для обоих измерительных зондов.

Примечания к 1.2.3

1 Компонент вектора магнитной индукции  $B_x$  измеряется вдоль продольной оси измерительного зонда, компонент  $B_y$  – перпендикулярно продольной оси зонда в его плоскости, компонент  $B_z$  – перпендикулярно плоскости зонда (см. рисунок 1.1). То же относится к компонентам напряженности магнитного поля  $H_x$ ,  $H_y$ ,  $H_z$ 

2 Прибор измеряет амплитудные значения магнитной индукции (напряженности магнитного поля) переменного синусоидального магнитного поля (первой гармоники переменного магнитного поля сложной формы), верхние пределы измерений относятся именно к этим значениям. Индицируемые (вычисляемые) среднеквадратические и средневыпрямленные значения есть просто результат умножения амплитудных значений на коэффициенты 0,7071 и 0,6366 соответственно (что верно только для синусоидальных полей).

1.2.4 Пределы допускаемой относительной погрешности измерений модуля вектора магнитной индукции В (напряженности магнитного поля Н)  $\delta_0$ , %, не более значений, рассчитанных по формулам (1.1) и (1.2) для измерительных зондов тип 1 и тип 2 соответственно:

$$
\delta_0 = \pm [3.0 + 0.03 \cdot (A_n / A_n - 1)]; \qquad (1.1)
$$

$$
\delta_0 = \pm [2.0 + 0.01 \cdot (A_{\rm n}/A_{\rm n} - 1)]. \tag{1.2}
$$

В этих формулах:

- А<sub>и</sub> – измеренное значение модуля вектора магнитной индукции В, мТл (напряженности магнитного поля Н, А/м);

- А<sub>п</sub> – верхний предел измерений модуля магнитной индукции В (напряженности магнитного поля H), который равен 10 мТл (8000 А/м) в формуле (1.1) и 260 мТл (208000 А/м или 2080 А/см) в формуле (1.2).

#### Примечания к 1.2.4

1 Предприятие-изготовитель нормирует погрешности измерений только модуля вектора магнитной индукции В (напряженности магнитного поля Н), т.к. углы отклонения магниточувствительных осей элементов Холла от ортогональных осей измерительных зондов Х, Ү, Z не нормируются.

2 При измерениях переменных магнитных полей выражения (1.1), (1.2) относятся к их амплитудным значениям.

1.2.5 Миллитесламетр имеет функцию измерения частоты измеренного переменного магнитного поля f с пределами абсолютной погрешности  $\Delta_{f}$ , Гц:

$$
\Delta_{\rm f} = \pm (0.001 \cdot {\rm f} + 0.1 \Gamma {\rm H}) \tag{1.3}
$$

1.2.6 Электропитание миллитесламетра осуществляется от встроенного аккумулятора с номинальным напряжением 3,7 В.

1.2.8 Время непрерывной работы миллитесламетра с полностью заряженным аккуму-

1.2.9 Миллитесламетр имеет возможность дистанционного управления и передачи данных во внешний компьютер через интерфейс USB, для чего служит программное обеспечение «Модуль-1», которое входит в комплект поставки прибора на компакт-диске.

1.2.10 Время, по истечении которого миллитесламетр автоматически выключается, если оператор не производит каких-либо манипуляций с органами управления прибора, составляет 10 мин.

1.2.11 Рабочие условия эксплуатации:

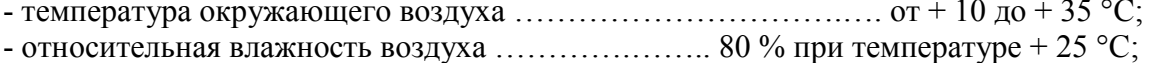

1.2.12 Миллитесламетр в упаковке для транспортирования тепло-, холодо- и влагопрочен при предельных условиях транспортирования:

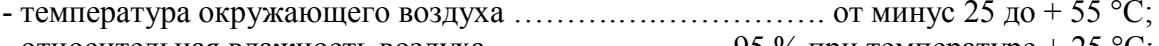

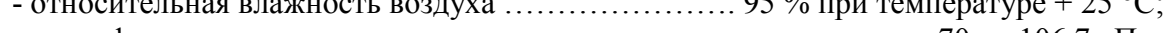

1.2.13 Миллитесламетр в упаковке для транспортирования прочен к транспортной тряске с параметрами:

1.2.14 Миллитесламетр соответствует требованиям электромагнитной совместимости, установленным ГОСТ Р МЭК 61326-1-2014 для оборудования класса В.

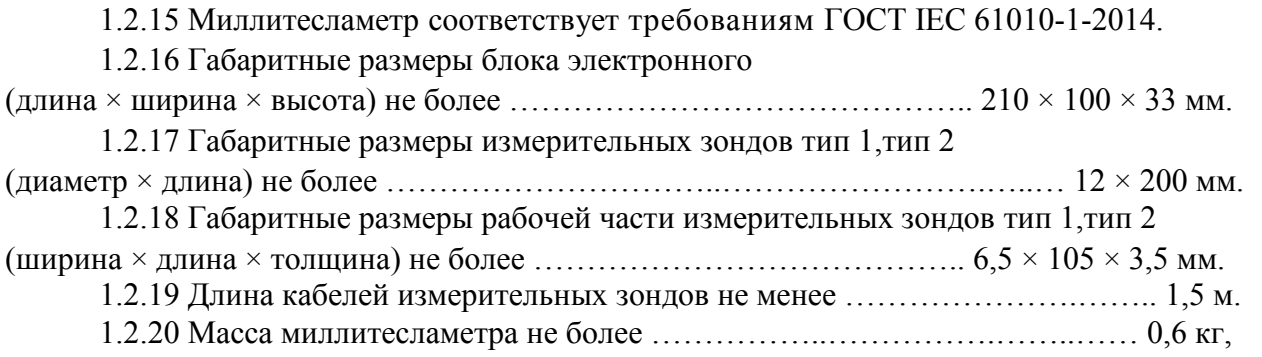

в том числе каждого измерительного зонда тип 1,тип 2 не более ……...…..….…… 0,1 кг.

#### **1.3 Состав изделия**

1.3.1 Миллитесламетр ТПМ-250 включает в себя блок электронный с встроенным аккумулятором и измерительные зонды тип 1, тип 2 (по одной шт.).

1.3.2 В комплекте с ТПМ-250 поставляются: кабель связи с компьютером, интерфейс USB; блок питания (зарядное устройство), интерфейс USB; компакт-диск с программным обеспечением «Модуль-1»; магнитный экран для установки и контроля нуля прибора.

#### **1.4 Устройство изделия и его составных частей**

1.4.1 Работа миллитесламетра основана на преобразовании ортогональных компонентов вектора магнитной индукции  $B_x$ ,  $B_y$ ,  $B_z$  в ЭДС Холла с дальнейшей обработкой этих сигналов и представлением результатов измерений на дисплее прибора.

1.4.2 Измерительные зонды тип 1 и тип 2 содержат микросхемы, основными узлами которых являются трехкомпонентный элемент Холла, АЦП и мультиплексор. Микросхема измерительного зонда тип 1 имеет большую чувствительность, зонда тип 2 – более широкий диапазон измерений.

1.4.3 Микросхема каждого измерительного зонда установлена в рабочей части зонда вблизи его торца. Внешний вид зондов с габаритными размерами, расположением микросхем и направлением осей X, Y, Z схематически показан на рисунке 1.1. Рабочие части измерительных зондов снабжены цилиндрическими съемными защитными колпачками из немагнитного металла. Последнее обстоятельство позволяет проводить измерения модуля вектора магнитной индукции постоянного магнитного поля (когда поле, действующее на элемент Холла, не искажается полем наведенных вихревых токов), не снимая защитного колпачка.

Примечание – Углы отклонения магниточувствительных осей элементов Холла в микросхемах от осей измерительных зондов X, Y, Z не нормируются.

1.4.4 В блоке электронном расположены: блок управления; блок цифровой обработки измерительной информации; блок представления команд, служебной и измерительной информации, включающий в себя в т.ч. OLED дисплей с разрешением 128 на 64 точек; источники питания элементов схемы, в т.ч. микросхем с элементами Холла.

1.4.5 Работа блока цифровой обработки измерительной информации

1.4.5.1 В режиме измерений постоянного магнитного поля производится вычисление модуля магнитной индукции в соответствии с выражением

$$
B = [B_x^2 + B_y^2 + B_z^2]^{1/2}
$$
 (1.4)

1.4.5.2 Переменное магнитное поле в общем случае является результатом суперпозиции магнитных полей, ориентированных произвольным образом в пространстве и имеющих различные частоту и фазы. Результирующий вектор магнитной индукции этого поля в каждый момент времени имеет произвольную ориентацию в пространстве, а магнитное поле имеет эллиптическую поляризацию. Поэтому для корректной оценки этого поля (для практики наиболее важным является случай, когда магнитное поле создается в двух- и более фазных электрических установках и системах промышленной частоты 50 Гц) миллитесламетр ТПМ-250 имеет функцию измерения максимального значения модуля вектора магнитной индукции (вдоль большой оси эллипса поляризации).

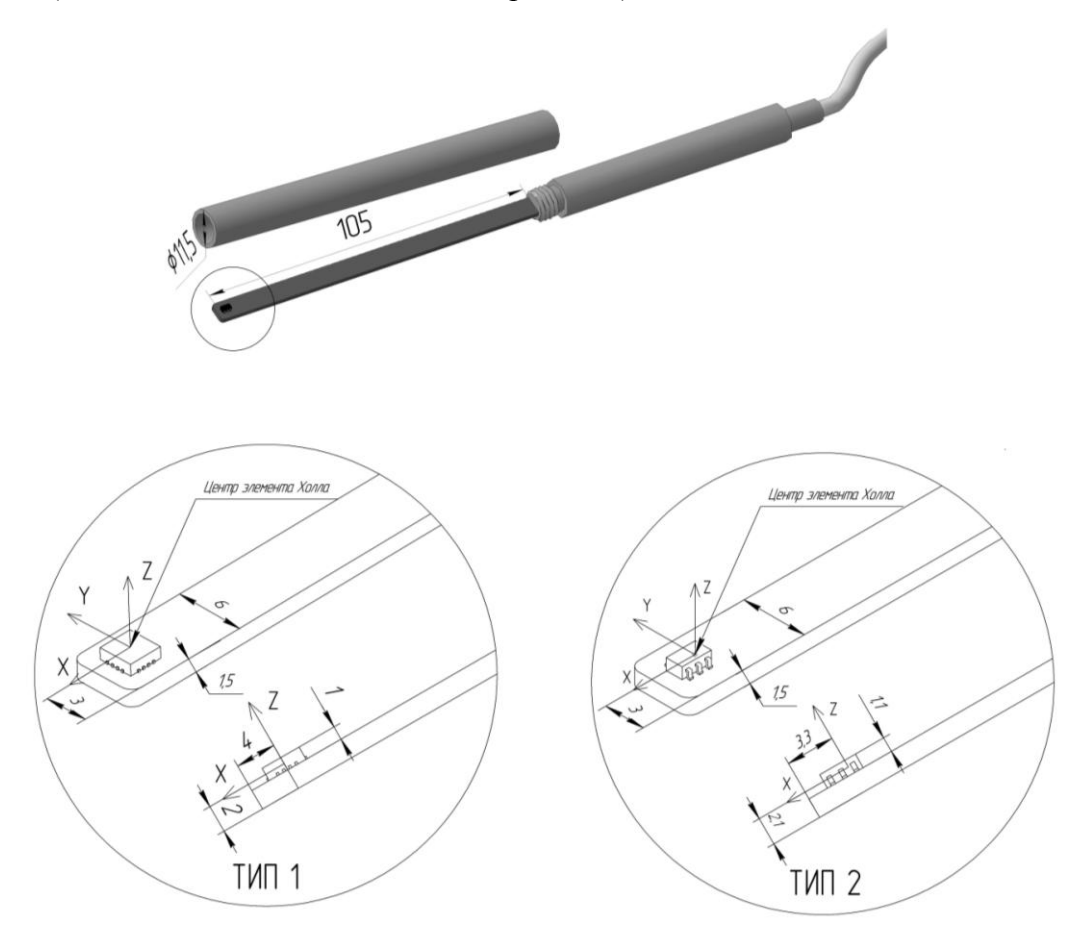

Рисунок 1.1. Вид измерительного зонда (тип 1, тип 2), направления осей Х, Ү, Z

1.4.5.3 В режиме измерений переменного магнитного поля блок цифровой обработки измерительной информации производит дискретное преобразование Фурье сигналов, пропорциональных компонентам магнитного поля  $B_x$ ,  $B_y$ ,  $B_z$ . Используя статистические методы, прибор автоматически определяет частоту f, на которой амплитуда сигнала имеет наибольшее значение (при измерениях в промышленных электрических установках и системах это чаще всего частота 50 Гц либо близкая к ней):

$$
B_k(t) = B_{k0} \cdot \sin(\omega t + \varphi_{k0}), \qquad (1.5)
$$

гле:

 $-B_k(t)$  – мгновенные значения компонентов  $B_x, B_y, B_z$ ;

-  $\omega$  – гармоническая частота измеряемого магнитного поля,  $\omega = 2\pi$  f;

- В<sub>к0</sub> и  $\varphi_{k0}$  – соответственно, амплитудные значения и начальные фазы компонентов магнитного поля  $B_x$ ,  $B_y$ ,  $B_z$ .

В общем случае начальные фазы компонентов переменного магнитного поля  $B_x$ ,  $B_y$ ,  $B<sub>z</sub>$  не одинаковые.

Далее классическими методами математического анализа находится экстремальное (максимальное) значение В выражения B(t), которое имеет вид

$$
B(t) = [B_x(t)^2 + B_y(t)^2 + B_z(t)^2]^{1/2}
$$
 (1.6)

Полученные максимальное значение В модуля вектора магнитной индукции (вдоль большой оси эллипса поляризации) и частота магнитного поля f (при измерениях в целях СОУТ это чаще всего промышленная частота 50 Гц) выводятся на дисплей миллитесламетра.

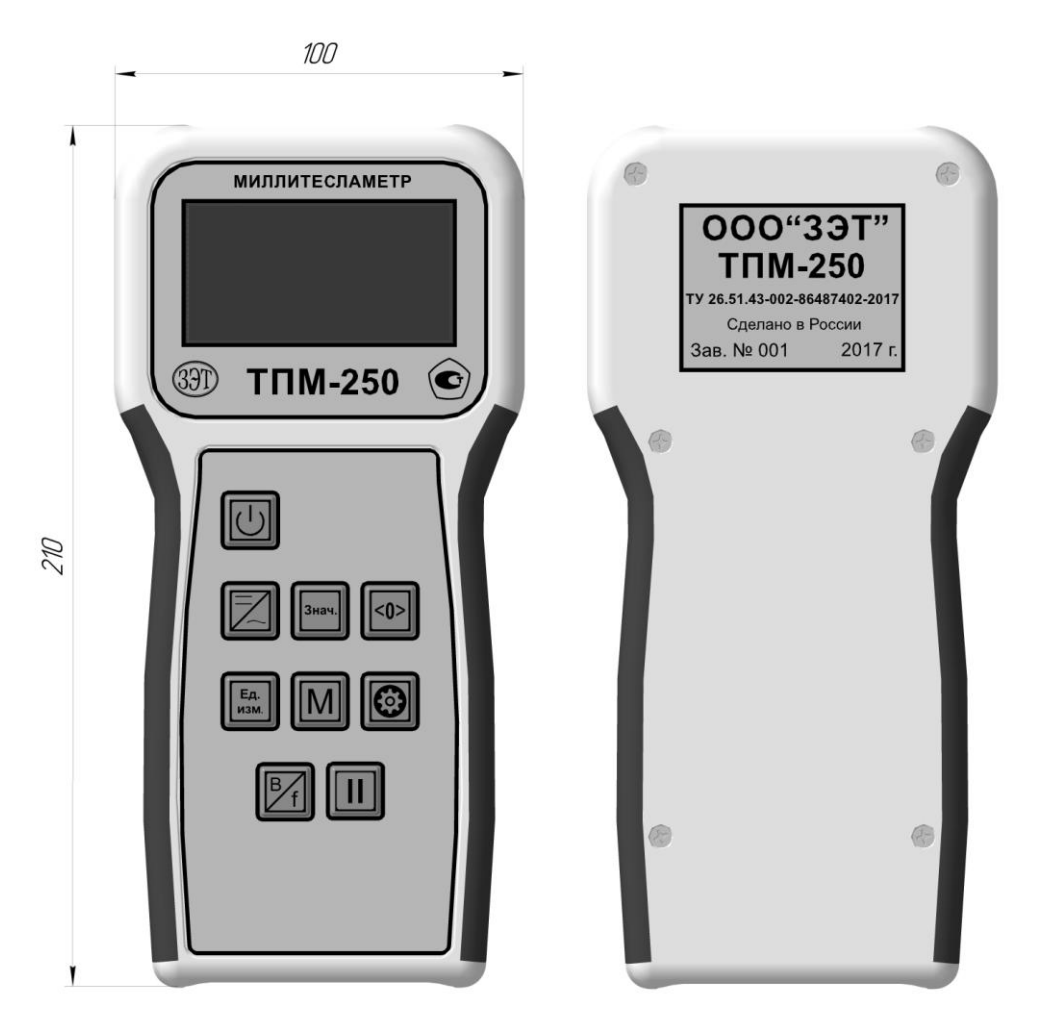

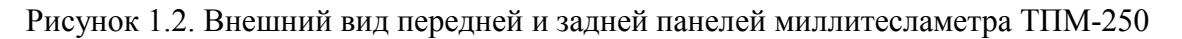

1.4.6 Внешний вид передней и задней панелей блока электронного миллитесламетра ТПМ-250 представлен на рисунке 1.2.

1.4.7 Назначение клавиш клавиатуры ТПМ-250

1.4.7.1 Клавиша **О служит для включения и выключения прибора**. При включении миллитесламетра на дисплее появляются показания, соответствующие последнему перед выключением прибора режиму работы.

Крайний левый символ • в верхней строке на дисплее означает, что идет процесс измерений, символ II там же - что процесс измерений остановлен, крайний правый символ характеризует уровень заряда аккумулятора.

1.4.7.2 Клавиша  $\mathbb{Z}$  служит для установки прибора в режимы измерений магнитной индукции постоянного, переменного магнитного поля, переменного магнитного поля низкой частоты и переменного магнитного поля частоты 50 Гц.

В режиме измерения параметров постоянного магнитного поля (о работе прибора в этом режиме свидетельствует символ **=** справа в верхней строке на дисплее) миллитесламетр индицирует компоненты магнитного поля  $B_x$ ,  $B_y$ ,  $B_z$  со своими знаками и модуль вектора магнитной индукции B (см. рисунок 1.3).

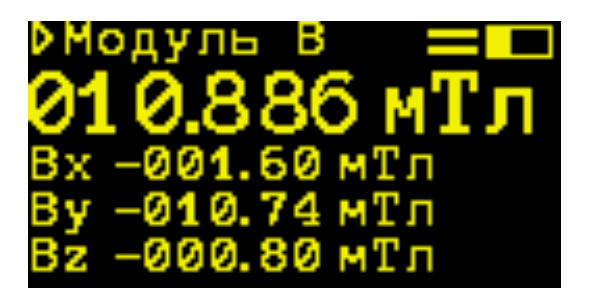

Рисунок 1.3. Режим измерения параметров постоянного магнитного поля

Во всех режимах измерения параметров переменного магнитного поля (символ **~** справа в верхней строке на дисплее) миллитесламетр в зависимости от текущего положения клавиши  $\frac{3n}{n}$ индицирует компоненты магнитного поля  $B_x$ ,  $B_y$ ,  $B_z$  и максимальное значение модуля вектора магнитной индукции B либо максимальное значение модуля магнитной индукции и частоту измеряемого магнитного поля (см. рисунки 1.4 и 1.5 соответственно). По команде оператора индицируются амплитудные, среднеквадратические или средневыпрямленные значения.

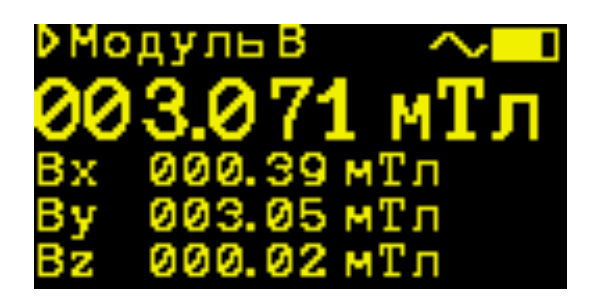

Рисунок 1.4. Режим измерения параметров переменного магнитного поля. Отображение компонентов  $B_x$ ,  $B_y$ ,  $B_z$  и модуля вектора магнитной индукции

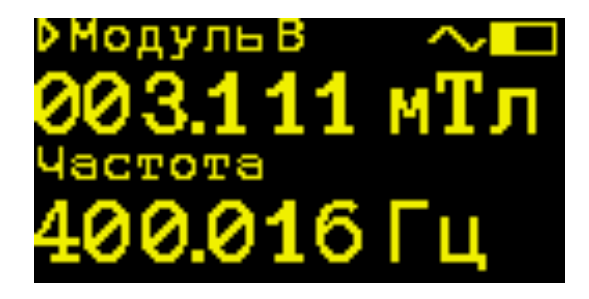

Рисунок 1.5. Режим измерения параметров переменного магнитного поля. Отображение модуля и частоты магнитного поля

ТПКЛ.411172.011РЭ стр. 9 из 26

1.4.7.3 Клавиша <sup>В</sup> предназначена для переключения отображаемых на дисплее групп параметров переменного магнитного поля.

1.4.7.4 Клавиша <0> служит для установки нуля прибора, которая производится автоматически при нажатии на эту клавишу в режиме измерений постоянного магнитного поля.

1.4.7.5 Клавиша (БАН СЛУЖИТ ДЛЯ УСТАНОВКИ единиц измерений, в которых отображаются результаты измерений. Могут быть установлены: тесла, гаусс, ампер на метр, эрстед, отображаются установленные либо дольные единицы.

1.4.7.6 При нажатии на клавишу  $[M]$  происходит запоминание последнего результата измерений в ячейку памяти для дальнейшей выгрузки в компьютер. На дисплее индицируются вид измеряемого магнитного поля и номер ячейки памяти, куда занесен результат. Доступны 100 ячеек памяти постоянного поля и 100 ячеек памяти переменного поля.

1.4.7.7 Клавиша служит для отображения на дисплее текущих выбранных настроек. При первом нажатии на эту клавишу отображаются: вид измеряемого поля (постоянное, переменное); тип подключенного зонда (который определяется автоматически при подключении зонда к электронному блоку); индицируемое значение магнитной индукции переменного поля (амплитудное, среднеквадратическое, средневыпрямленное); единицы, в которой индицируются результаты измерений; количество заполненных ячеек памяти (рисунок 1.6).

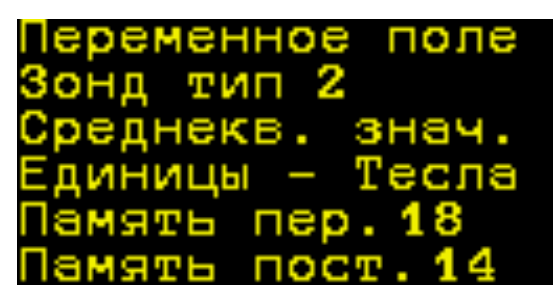

Рисунок 1.6. Отображение настроек прибора при первом нажатии на клавишу

При повторном нажатии на клавишу **водим на дисплее отображается общая информация** о миллитесламетре (тип, заводской номер и числовой идентификатор данного экземпляра прибора) и уровень заряда аккумулятора (в процентах) либо текущее состояние аккумулятора (в качестве примера на рисунке 1.7 индицируется информация о том, что аккумулятор заряжается, при этом прибор работает от зарядного устройства).

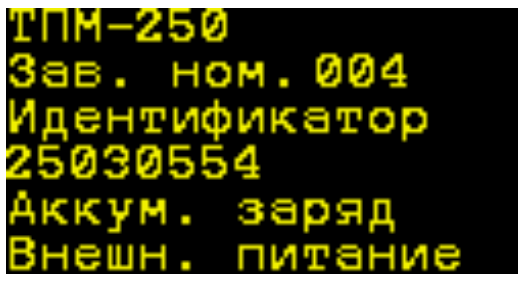

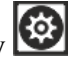

Рисунок 1.7. Отображение настроек прибора при втором нажатии на клавишу

При следующем нажатии на клавишу **вой на дисплее отображается контактная ин**формация об изготовителе миллитесламетра – ООО «Завод электронной техники» (ООО «ЗЭТ»), см. рисунок 1.8.

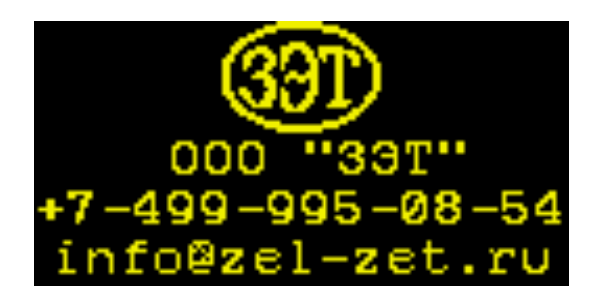

Рисунок 1.8. Отображение настроек прибора при третьем нажатии на клавишу

1.4.7.8 Клавиша **Ш** служит для остановки измерений. При нажатии на эту клавишу процесс измерений останавливается, на дисплее отображаются последние результаты измерений. В этом режиме можно изменять установки, которые не требуют перезапуска измерений (в режиме измерений переменного магнитного поля можно переключать режимы отображения компонентов  $B_x$ ,  $B_y$ ,  $B_z$  и частоты измеряемого поля). Нажатие на другие клавиши установок приводит к возобновлению процесса измерений в новом режиме. При повторном

нажатии на клавишу **Ш** на дисплее отображается информация «Измерение» и прибор переходит в режим измерений в соответствии с последними текущими установками.

1.4.8 На нижней боковой грани блока электронного расположены разъем USB для подключения к прибору компьютера или зарядного устройства, а также зеленый светодиодный индикатор зарядки аккумулятора от блока питания (зарядного устройства) или компьютера. Когда процесс зарядки завершен, индикатор не светится.

1.4.9 Связь миллитесламетра с компьютером обеспечивает программное обеспечение «Модуль-1», которое на компакт-диске входит в комплект поставки прибора. Описание ПО и выполняемые с его помощью задачи приведены в приложении «ПО «Модуль-1». Руководство оператора».

### **1.5 Маркировка и пломбирование**

1.5.1 На переднюю панель блока электронного миллитесламетра ТПМ-250 нанесены следующие маркировочные обозначения:

- надпись МИЛЛИТЕСЛАМЕТР ТПМ-250;

- товарный знак предприятия-изготовителя;

- знак утверждения типа средств измерений.

Обозначения клавиш управления миллитесламетром нанесены непосредственно на клавиши.

1.5.2 На заднюю панель блока электронного нанесены следующие маркировочные обозначения:

- название предприятия-изготовителя ООО «ЗЭТ»;

- условное обозначение миллитесламетра ТПМ-250;

- обозначение ТУ 26.51.43-002-86487402-2017;

- указание Сделано в России;

- трехзначный порядковый номер по системе нумерации предприятия-изготовителя;

- год изготовления.

1.5.3 На корпусе измерительного зонда рядом с кабелем нанесены обозначение зонда (зонд тип 1 промаркирован цифрой 1, зонд тип 2 промаркирован цифрой 2) и с противоположной стороны корпуса трехзначный порядковый номер миллитесламетра по системе нумерации предприятия-изготовителя.

#### **1.6 Упаковка**

1.6.1 Упаковка миллитесламетра ТПМ-250 производится согласно требованиям категории КУ-3 по ГОСТ 23170-78 для группы III, вариант защиты В3-0, вариант упаковки ВУ-5 в соответствии ГОСТ 9.014-2005.

1.6.2 Упаковка производится в закрытых вентилируемых помещениях с температурой окружающего воздуха от + 15 до + 40°С и относительной влажностью воздуха до 80 % при температуре 20°С и содержанием в воздухе коррозионно-активных агентов, не превышающих установленного для атмосферы типа I ГОСТ 15150-69.

### **2 ОБЩИЕ УКАЗАНИЯ ПО ИСПОЛЬЗОВАНИЮ ИЗДЕЛИЯ**

#### **2.1 Предупреждения**

2.1.1 Рабочие части измерительных зондов чувствительны к механическим воздействиям. Следует беречь зонды от этих воздействий и по возможности закрывать рабочие части защитными колпачками.

2.1.2 При использовании измерительных зондов, которые не входят в комплект поставки данного экземпляра миллитесламетра, возможны недопустимо большие погрешности измерений. Следует использовать измерительные зонды только из комплекта поставки.

2.1.3 При измерении постоянных магнитных полей с индукцией менее 1 мТл рекомендуется регулярно, не реже 1 раза в 10 мин проводить установку нуля прибора.

2.1.4 Для зарядки аккумулятора использовать зарядное устройство только из комплекта поставки миллитесламетра.

#### **2.2 Указания по эксплуатации**

2.2.1 После распаковки миллитесламетра необходимо произвести внешний осмотр прибора и убедиться в отсутствии внешних повреждений. Необходимо также убедиться в наличии полного комплекта согласно формуляру и в том, что заводские номера на измерительных зондах тип 1 и тип 2 совпадают с заводским номером на электронном блоке.

2.2.2 Работа миллитесламетра должна происходить в условиях, которые не выходят за пределы рабочих условий эксплуатации.

2.2.3 После пребывания ТПМ-250 в условиях, не соответствующих рабочим, необходимо перед включением выдержать его не менее 4 ч в условиях, соответствующих рабочим.

2.2.4 При использовании миллитесламетра для решения задач специальной оценки условий труда (СОУТ) следует руководствоваться требованиями и рекомендациями СанПиН 2.2.4.3359-16. Прибор измеряет компоненты и модуль вектора магнитной индукции постоянных магнитных полей, в т.ч. в экранированных объемах, компоненты и максимальные значения модуля вектора магнитной индукции переменных магнитных полей, в т.ч. промышленной частоты, в т.ч. в двух- и более фазных электроустановках (вдоль большой оси эллипса поляризации магнитного поля). Измеряемые величины – магнитная индукция или напряженность магнитного поля.

2.2.5 При измерениях постоянных и переменных магнитных полей на дисплей прибора выводятся числовые значения как модуля, так и ортогональных компонентов магнитной индукции (напряженности) магнитного поля и его частота. Изготовители микросхем с элементами Холла не нормируют отклонения магниточувствительных осей элемента Холла от декартовой системы координат, привязанной к граням корпуса микросхемы. Соответственно, изготовитель миллитесламетра не имеет возможности нормировать отклонения магниточувствительных осей элемента Холла от осей измерительного зонда.

2.2.6 При измерениях может возникнуть ситуация, когда один из ортогональных компонентов вектора магнитной индукции  $B_x$ ,  $B_y$  или  $B_z$  превысит установленный предел измерений 4 или 8 мТл (зонд тип 1) или 150 мТл (зонд тип 2) при том, что модуль не превышает установленных пределов (10 мТл для зонда тип 1, 260 мТл для зонда тип 2). В этом случае на дисплее миллитесламетра вместо числовых значений соответствующего компонента и модуля (т.к. он будет вычислен неправильно) появится указание «Перегрузка» (см. рисунок 2.1). Оператору следует попытаться найти такое положение измерительного зонда относительно его осей Х, Ү, Z, при котором все три компонента вектора магнитной индукции не превышают пределов измерений. Если сделать это не удалось, а к миллитесламетру был подключен зонд тип 1, оператору следует заменить его зондом тип 2, и при необходимости снова попытаться найти такое положение измерительного зонда относительно его осей Х, Ү, Z, при котором все три компонента вектора магнитной индукции не превышают пределов измерений. Если с зондом тип 2 сделать это тоже не удается, значит, при любой ориентации измерительного зонда в пространстве в исследуемой точке по крайней мере один из компонентов вектора магнитной индукции превышает 150 мТл (хотя модуль магнитной индукции может и не превышать 260 мТл).

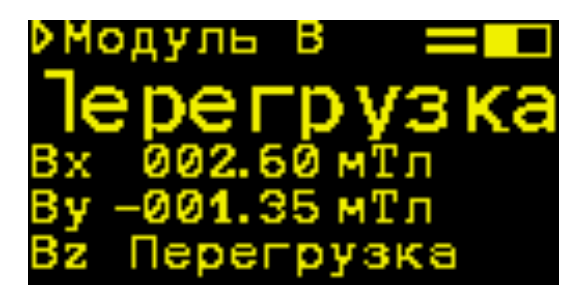

Рисунок 2.1. Пример отображения информации о том, что один из компонентов вектора магнитной индукции превышает предел измерений прибора

2.2.7 Указания 2.2.6 относятся к измерениям как постоянных, так и переменных магнитных полей. В последнем случае следует иметь в виду, что миллитесламетр измеряет амплитудные значения магнитной индукции. Индицируемые среднеквадратические и средневыпрямленные значения есть просто результат умножения амплитудных значений на коэффициенты 0,7071 и 0,6366 соответственно, что верно только для синусоидальных полей (например, при измерениях в промышленных электрических установках и системах).

2.2.8 Если при измерении переменного магнитного поля его уровень оказался ниже порога чувствительности миллитесламетра, на дисплее появляется информация о том, что отображаемые числовые значения представляют собой шум (см. рисунок 2.2, подключен измерительный зонд тип 2).

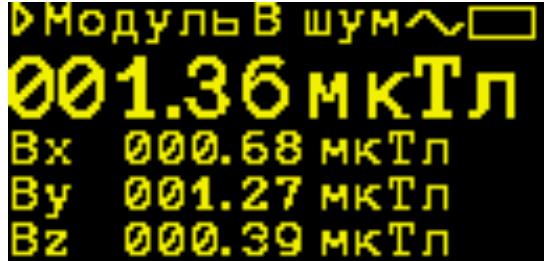

Рисунок 2.2. Пример отображения информации о том, что уровень измеряемого переменного магнитного поля ниже порога чувствительности прибора

> ТПКЛ.411172.011РЭ стр. 13 из 26

2.2.9 Для дистанционного управления прибором и передачи данных во внешний компьютер следует установить на компьютере программное обеспечение «Модуль-1» и соединить компьютер и миллитесламетр между собой кабелем USB. Компакт-диск с ПО и кабель входят в комплект поставки прибора.

2.2.10 Допускается работа миллитесламетра с подключенным зарядным устройством.

### **2.3 Указания мер безопасности**

2.3.1 Перед началом эксплуатации миллитесламетра ТПМ-250 необходимо ознакомиться с настоящим руководством по эксплуатации.

2.3.2 К эксплуатации и обслуживанию миллитесламетра допускается технический персонал, имеющий навыки работы с средствами электрических и радиотехнических измерений и знакомый с ПЭВМ на уровне пользователя.

### **2.4 Подготовка к работе**

2.4.1 Подключить к электронному блоку измерительный зонд, тип которого выбрать в зависимости от измерительной задачи (тип 1 – верхний предел измерений компонент магнитной индукции 4 мТл, модуля – 10 мТл, тип  $2 - 150$  мТл и 260 мТл соответственно).

2.4.2 При работе с внешним компьютером соединить компьютер с прибором и установить программное обеспечение, для чего выполнить операции, которые указаны в 4 приложения «ПО «Модуль-1». Руководство оператора».

2.4.3 Включить прибор. При этом на его дисплее отобразятся режимы и результаты последних перед выключением миллитесламетра измерений.

2.4.4 По индикатору заряда аккумулятора (прямоугольник в правой верхней части дисплея) убедиться в достаточной степени его заряда. В случае сомнений дважды нажать на

клавишу  $\bigcirc$  и прочитать на дисплее уровень заряда аккумулятора в процентах. При необходимости подзарядить аккумулятор.

### **3 ПОРЯДОК РАБОТЫ**

#### **3.1 Описание режимов работы**

Все режимы измерений и функции миллитесламетра переключаются циклически при последовательных нажатиях на соответствующую клавишу, установленный режим (функция) отображается на дисплее. Каждое нажатие на любую клавишу сопровождается звуковым сигналом.

3.1.1 Последовательно нажимая на клавишу  $\mathbb{Z}$ , можно устанавливать режимы измерений «Постоянное поле», «Переменное поле», «Переменное поле низкой частоты» либо «Переменное поле частоты 50 Гц», которые индицируются на дисплее прибора.

3.1.2 В режиме «Постоянное поле» на дисплее отображаются модуль магнитной индукции В, а также компоненты  $B_x$ ,  $B_y$  и  $B_z$  со своими знаками (для выбранной ориентации измерительного зонда в измеряемом поле) либо те же параметры напряженности магнитного поля Н.

3.1.3 В режимах «Переменное поле», «Переменное поле низкой частоты» и «Переменное поле частоты 50 Гц» на дисплее отображаются модуль магнитной индукции В, а также компоненты  $B_x$ ,  $B_y$  и  $B_z$  либо те же параметры напряженности магнитного поля Н. В зави-

симости от текущего положения клавиши  $\frac{3naq}{n}$  отображаются амплитудные, среднеквадратические или средневыпрямленные значения компонентов магнитного поля  $B_x$ ,  $B_y$  и  $B_z$  и максимального значения модуля (в т.ч. для двух- и более фазных электрических систем) магнитной индукции либо амплитудные, среднеквадратические или средневыпрямленные значения максимального значения модуля (в т.ч. для двух- и более фазных систем) магнитной индукции и частота измеряемого магнитного поля. Переключение отображаемых на дисплее групп

параметров переменного магнитного поля производится нажатием на клавишу .

### **3.2 Порядок работы**

3.2.1 Выполнить операции 2.4, затем последовательным нажатием на клавишу  $\mathbb{Z}$  vcтановить требуемый вид измеряемого поля.

3.2.2 При измерениях постоянных магнитных полей выполнить установку нуля при-

бора. Для этого поместить измерительный зонд в магнитный экран и нажать на клавишу . В процессе работы при измерениях магнитных полей с индукцией менее 1 мТл рекомендуется регулярно, не реже одного раз в 10 мин, производить установку нуля прибора.

3.2.3 Последовательным нажатием на клавишу  $\begin{bmatrix} E_A \\ w_{3M} \end{bmatrix}$  установить единицы измерения магнитной индукции или напряженности магнитного поля, в которых будут отображаться результаты измерений. В зависимости от установленной единицы измерения и измеренного значения магнитной индукции прибор автоматически выбирает и индицирует это значение в дольных (кратных) единицах магнитной индукции или напряженности магнитного поля.

3.2.4 При измерениях переменного магнитного поля последовательным нажатием на клавишу знач. Выбрать отображаемые на дисплее значения магнитной индукции (амплитуд-

ные, среднеквадратические или средневыпрямленные), затем нажатием на клавишу [В выбрать отображаемые группы параметров: компоненты магнитного поля  $B_x$ ,  $B_y$ ,  $B_z$  и максимальное значение модуля магнитной индукции либо максимальное значение модуля магнитной индукции и частота измеряемого магнитного поля. То же относится к напряженности магнитного поля.

3.2.5 Поместить измерительный зонд в исследуемую точку пространства и выполнять измерения. При измерениях для оценки санитарно-эпидемиологического благополучия населения и специальной оценки условий труда руководствоваться указаниями СанПиН 2.2.4.3359-16 «Санитарно-эпидемиологические требования к физическим факторам на рабочих местах».

3.2.6 Чтобы зафиксировать последний результат измерений, следует нажать на кла-

вишу **Ш**. На дисплее отобразятся последние текущие установки и результаты измерений. При повторном нажатии на эту клавишу на дисплее отображается информация «Измерение» и прибор переходит в режим измерений в соответствии с последними текущими установками.

3.2.7 Для запоминания последнего результата измерений в ячейку памяти с целью дальнейшей выгрузки этого результата в компьютер нажать на клавишу  $[M]$ . На дисплее отобразятся вид измеряемого магнитного поля и номер ячейки, куда занесен результат.

#### **3.3 Возможности использования миллитесламетра в измерительных системах**

3.3.1 Используя внешний компьютер, можно автоматизировать работу миллитесламетра и обеспечить его работу в измерительных системах различного назначения. Для реализации этой возможности разработано программное обеспечение «Модуль-1». Компакт-диск с ПО «Модуль-1» входит в комплект поставки прибора, описание ПО приведено в приложении к настоящему Руководству по эксплуатации «ПО «Модуль-1». Миллитесламетр с внешним компьютером можно, например, использовать для мониторинга магнитной обстановки с накоплением и передачей данных по линиям связи.

### **4 ТЕХНИЧЕСКОЕ ОБСЛУЖИВАНИЕ**

#### **4.1 Общие указания**

4.1.1 Техническое обслуживание производится лицами, эксплуатирующими ТПМ-250, для обеспечения его исправности в течение всего срока службы.

4.1.2 Техническое обслуживание включает в себя:

- внешний осмотр миллитесламетра;

- удаление загрязнений;

- проверку работоспособности;

- периодические поверки.

### **4.2 Порядок технического обслуживания**

4.2.1 Внешний осмотр миллитесламетра рекомендуется проводить перед каждым его включением.

4.2.2 Удаление загрязнений рекомендуется проводить не реже одного раза в 6 мес.

4.2.3 Указания по поверке приведены в документе РТ-МП-4910-551-2017 «ГСИ. Миллитесламетры портативные модульные ТПМ-250. Методика поверки», который утвержден ФБУ «Ростест-Москва» в ноябре 2017 г.

### **5 ТЕКУЩИЙ РЕМОНТ**

5.1 Текущий ремонт миллитесламетра ТПМ-250 заключается в восстановлении поврежденных кабелей и разъёмов. В случае выхода из строя электронный блок и измерительные зонды ТПМ-250 подлежат ремонту или замене на предприятии-изготовителе.

### **6 ХРАНЕНИЕ**

6.1 Миллитесламетр ТПМ-250 до введения в эксплуатацию следует хранить в отапливаемом и вентилируемом помещении:

- в упаковке предприятия-изготовителя в условиях хранения 1(Л) по ГОСТ 15150-69 при температуре окружающего воздуха от + 5 до + 40 °С и относительной влажности до 80 % при  $+25$  °С;

- без упаковки в условиях атмосферы типа I по ГОСТ 15150-69 при температуре окружающего воздуха от + 10 до +35 °С и относительной влажности до 80 % при + 25 °С.

6.2 В помещении для хранения не должно быть пыли, паров кислот и щелочей, агрессивных газов и других вредных примесей, вызывающих коррозию.

Место хранения должно исключать попадание на ТПМ-250 прямого солнечного света.

### **7 ТРАНСПОРТИРОВАНИЕ**

7.1 Миллитесламетр ТПМ-250 в упаковке предприятия-изготовителя может транспортироваться всеми видами транспорта на любые расстояния:

- перевозка по железной дороге должна производиться в крытых чистых вагонах;

- при перевозке открытым автотранспортом ящики с миллитесламетрами ТПМ-250 должны быть накрыты водонепроницаемым материалом;

- при перевозке воздушным транспортом ящики должны быть размещены в герметичном отапливаемом отсеке;

- при перевозке водным и морским транспортом ящики должны быть размещены в трюме.

7.2 Размещение и крепление ящиков на транспортных средствах должны обеспечивать устойчивое положение при следовании в пути, отсутствие смещения и ударов друг о друга.

7.3 При погрузке и выгрузке должны соблюдаться требования надписей, указанных на транспортной таре.

7.4 Условия транспортирования:

- температура от минус 25 до + 50 °С при условии плавной температурной стабилизации при выгрузке до температуры от + 5 до + 40 °С и последующего пребывания в нормальных условиях в течение 24 ч;

- влажность до 95 % при температуре + 25 °С;

- транспортная тряска с ускорением не более 30 м/ $c^2$  и числом ударов до 120 в мин.

### **ПРИЛОЖЕНИЕ**

### ПРОГРАММНОЕ ОБЕСПЕЧЕНИЕ «МОДУЛЬ-1» РУКОВОДСТВО ОПЕРАТОРА

#### 1 Назначение ПО

1.1 Программное обеспечение «Модуль-1» предназначено для считывания данных, их сохранения в памяти внешнего компьютера, а также дистанционного управления процессом измерений по интерфейсу USB миллитесламетра портативного модульного ТПМ-250.

1.2 Уровень защиты ПО миллитесламетра ТПМ-250 соответствует уровню «высокий» по 4.5 Р 50.2.077-2014 «ГСИ. Испытания средств измерений в целях утверждения типа. Проверка защиты программного обеспечения». Для защиты ПО от сбоев, преднамеренного и непреднамеренного изменения исполняемых файлов и калибровочных данных введены следующие меры:

1) метрологически значимая часть ПО (калибровочные данные, алгоритмы обработки измерительной информации) размещена в процессоре аппаратной части;

2) аппаратная часть защищена от внешнего вмешательства схемотехническими средствами (по интерфейсу USB невозможно внести в ПО какие-либо изменения);

3) аппаратная часть находится внутри опломбированного корпуса электронного блока миллитесламетра:

4) ПО для дистанционного управления «Модуль-1» не содержит метрологически значимой части

#### $2$  Cocran  $\Pi$ O

2.1 ПО миллитесламетра состоит из двух частей:

- метрологически значимая часть и исполняемый программный модуль, устанавливаемые на предприятии-изготовителе и защищенные от вмешательств в процессе эксплуатации миллитесламетра;

- ПО «Модуль-1» для обеспечения возможности дистанционного управления прибором с использованием внешнего компьютера. Связь миллитесламетра с внешним компьютером осуществляется по USB-кабелю. Это ПО входит в комплект поставки на компакт-диске.

#### 3 Технические требования к внешнему компьютеру

3.1 Технические требования к внешнему компьютеру приведены в таблице 3.1.

Таблина 31

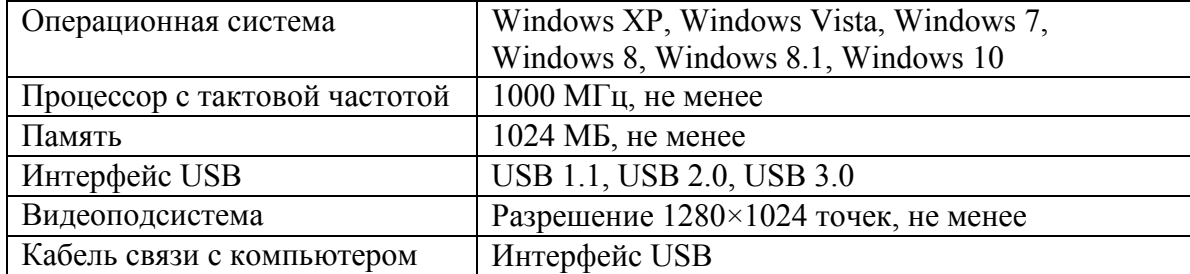

#### **4 Установка программного обеспечения «Модуль-1»**

4.1 ПО для дистанционного управления миллитесламетром ТПМ-250 «Модуль-1» устанавливают с компакт-диска, который входит в комплект поставки прибора. Установка ПО заключается в установке драйвера USB интерфейса ТПМ-250, а также в установке исполняемого модуля ТПM-250.EXE.

4.2 Установка драйвера USB интерфейса ТПМ-250

4.2.1 Соединить миллитесламетр ТПМ-250 и компьютер кабелем USB (допускается соединение приборов во включенном состоянии).

4.2.2 Включить и загрузить компьютер, если он не был включен.

4.2.3 Включить ТПУ-250.

4.2.4 Далее Windows автоматически определит подключение нового USB устройства и откроет диалог установки USB драйвера. В диалоге установки USB драйвера необходимо указать пункт «установка драйвера из указанного места», затем указать путь к файлам драйвера. Файлы драйвера находятся на установочном компакт-диске в папке \Driver.

4.3 Установка исполняемого модуля ТПM-250.EXE производится переносом директории \TPM-250 с установочного диска в любую удобную директорию на компьютере.

#### **5 Описание программного обеспечения «Модуль-1»**

5.1 Миллитесламетр ТПМ-250 функционирует под управлением внешнего компьютера в диалоговом режиме. Диалог оператора с прибором осуществляется в режиме вывода информации на экран монитора компьютера. Перед запуском программы необходимо включить ТПМ-250. При запуске программы будет произведен поиск подключенного устройства. В случае успешного обнаружения ТПМ-250 будет осуществлено получение текущих настроек, калибровочных данных и других параметров и выполнено самотестирование.

5.2 Главное окно ПО ТПМ-250 «Модуль-1» показано на рисунке П.1.

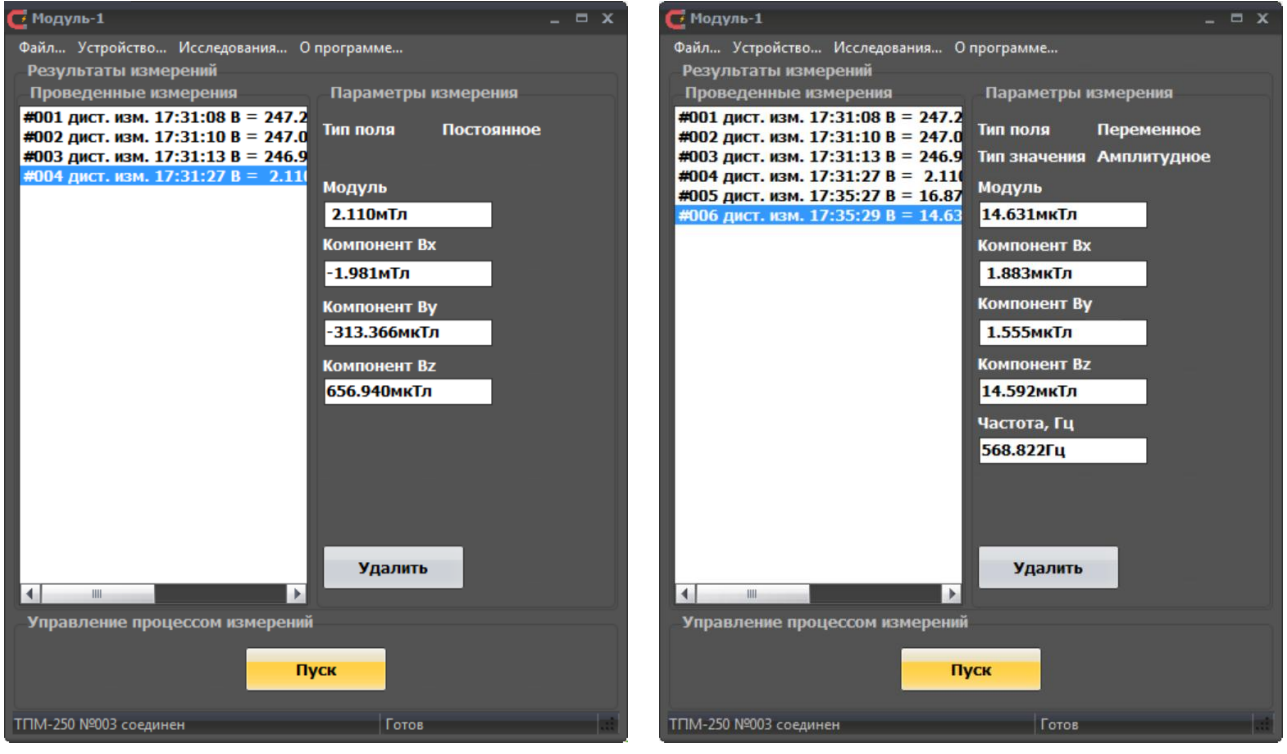

Рисунок П.1. Главное окно ПО «Модуль-1» с отображением результатов измерений постоянного магнитного поля (слева) и переменного магнитного поля (справа)

5.2.1 Основную часть окна занимает область «Результаты измерений», которая предназначена для отображения информации о проведенных измерениях. Каждое измерение выводится отдельной строкой в списке «Проведенные измерения». В строке указаны:

- порядковый номер измерения с момента запуска ПО «Модуль-1»;
- примечание, каким способом получено измерение (дистанционно или считано из памяти прибора);
- текущее время измерения (в случае дистанционных измерений) или номер ячейки памяти (в случае загрузки данных из памяти прибора);
- модуль измеренного значения магнитной индукции (или напряженности магнитного поля).

5.2.2 При выборе строки из списка справа в области «Параметры измерения» выводятся подробные результаты измерения:

- вид измеряемого поля (постоянное или переменное);
- тип значения измеряемой величины (амплитудное, среднеквадратическое или средневыпрямленное) при измерениях переменного магнитного поля;
- модуль измеренного значения магнитной индукции (максимальное значение модуля при измерениях переменного магнитного поля);
- компонент  $B_x$  измеренного вектора магнитной индукции;
- компонент  $B_v$  измеренного вектора магнитной индукции;
- компонент  $B_z$  измеренного вектора магнитной индукции;
- измеренная частота переменного магнитного поля.

5.2.3 Нажатие на кнопку «Удалить» удаляет выделенный результат измерений, что может понадобиться при дальнейшем сохранении массива результатов.

5.2.4 Нажатие на кнопку «Пуск» области «Управление процессом измерений» запускает однократное измерение с текущими настройками. В случае успешного выполнения измерений результат измерений добавится в список «Проведенные измерения».

5.2.5 В строке текущего состояния в нижней части окна отображаются (рисунок П.2):

- в левой части заводской номер ТПМ-250, текущее состояние соединения («…соединен» и «Нет соединения с ТПМ-250»);
- в правой текущее состояние процесса измерений («Готов», «Измерение…», «Ошибка», «Не готов»).

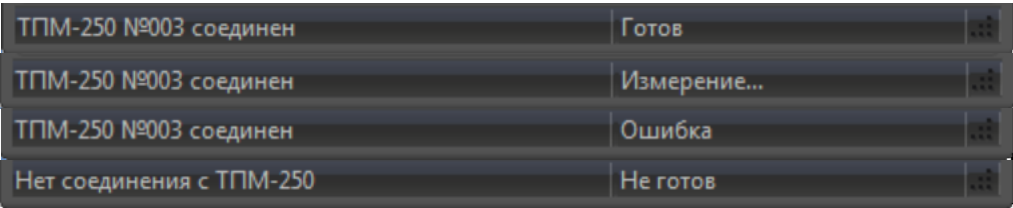

Рисунок П.2. Возможные варианты отображения информации в строке текущего состояния соединения с ТПМ-250 и процесса измерений

5.3 Главное меню ПО «Модуль-1» (верхняя строка в главном окне) содержит 4 подменю (см. рисунок  $\Pi$ .3):

- $\bullet$  «Файл...» меню работы с результатами измерений (сохранение или очистка);
- «Устройство…» меню управления подключенным миллитесламетром;
- «Исследования...» меню вызова дополнительных режимов работы  $\Pi$ О «Модуль-1» (режим мониторинга магнитного поля, режим исследования спектральных характеристик переменного магнитного поля);
- x «О программе…» меню вызова окна с информацией о программе.

```
Файл... Устройство... Исследования... О программе...
```
Рисунок П.3. Главное меню ПО «Модуль-1»

5.3.1 Меню «Файл…» предназначено для сохранения или очистки результатов измерений и состоит из двух элементов (см. рисунок П.4):

- x «Сохранить результаты…» предназначен для сохранения результатов измерений в текстовом формате или в формате MS Excel. При выборе этого элемента будет вызван стандартный диалог сохранения файла;
- «Очистить результаты» предназначен для удаления результатов проведенных измерений. При выборе этого элемента будет показан диалог для подтверждения или отмены очистки.

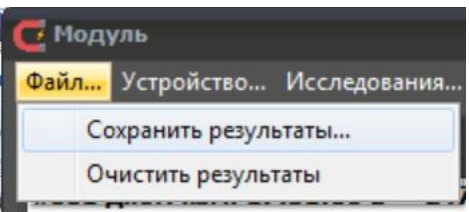

Рисунок П.4. Меню «Файл...»

5.3.2 Меню «Устройство…» предназначено для установки соединения с миллитесламетром и настройки ТПМ-250. Состоит из следующих элементов (см. рисунок П.5):

- x «Соединение» служит для установки соединения с ТПМ-250;
- «Настройки...» вызывает окно управления настройками ТПМ-250, оно подробно описано в 5.4;
- «Установка нуля» производит установку нуля при работе с выбранным измерительным зондом (дублирует клавишу  $\left\{80\right\}$  на миллитесламетре, работает только в режиме измерений постоянного магнитного поля);
- «Считать данные из памяти» предназначено для считывания ранее сохраненных в память ТПМ-250 данных и отображения их в списке «Результаты измерений» главного окна программы;
- «Очистить память» удаляет все ранее сохраненные результаты измерений из памяти ТПМ-250. При вызове показывается диалог подтверждения или отмены действия по очистке памяти.

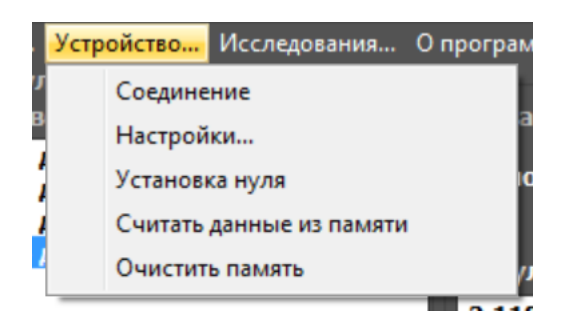

Рисунок П.5. Меню «Устройство...»

5.3.3 Меню «Исследования…» предназначено для выбора дополнительных режимов ПО «Модуль-1». Содержит следующие элементы (см. рисунок П.6):

- x «Мониторинг…» вызывает окно мониторинга магнитного поля миллитесламетром ТПМ-250 (см. рисунок П.9);
- «Спектральный состав...» вызывает окно исследования спектрального состава компонентов измеряемого переменного магнитного поля (см. рисунок П.10).

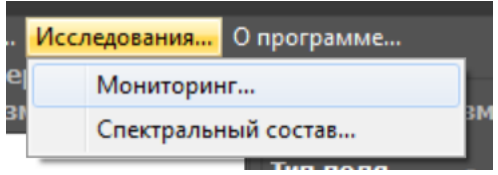

Рисунок П.6. Меню «Исследования...»

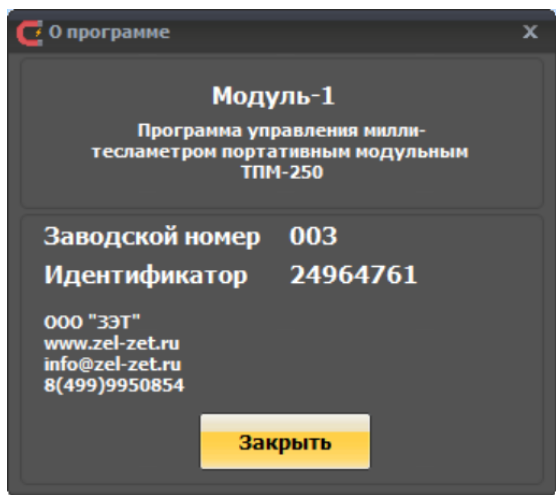

5.3.4 Меню «О программе…» вызывает окно «О программе» (см. рисунок П.7)

Рисунок П.7. Окно «О программе»

В окно «О программе» выводятся:

- Название ПО «Модуль-1»;
- Заводской номер миллитесламетра ТПМ-250;
- Цифровой идентификатор миллитесламетра ТПМ-250;
- x Контактные данные производителя ООО «ЗЭТ».

5.4 Окно настроек миллитесламетра ТПМ-250 (см. рисунок П.8), доступное в меню «Устройство...», предназначено для дистанционного получения, обновления и задания настроек используемого миллитесламетра ТПМ-250. Содержит следующие элементы управления и отображения:

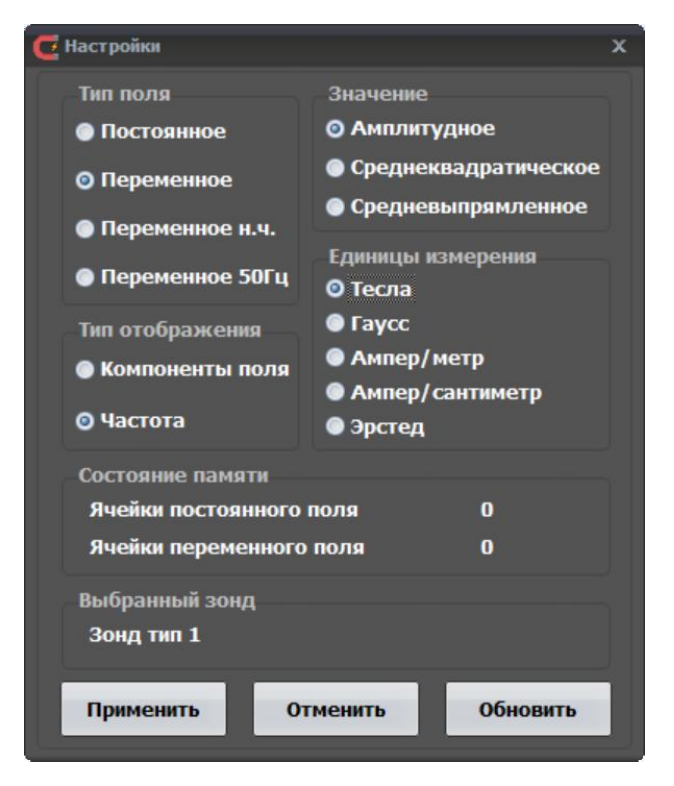

Рисунок П.8. Окно настроек миллитесламетра ТПМ-250

- область выбора «Тип поля» служит для переключения между режимами измерения параметров постоянного магнитного поля, переменного магнитного поля, переменного магнитного поля низкой частоты, переменного магнитного поля частоты  $(50 \pm 1)$  Гц;
- область выбора «Значение» предназначена для выбора отображаемого значения переменного магнитного поля – амплитудного (измеренное), среднеквадратического или средневыпрямленного (вычисленные);
- область выбора «Тип отображения» предназначена для переключения групп параметров переменного магнитного поля, отображаемых на дисплее миллитесламетра. Отображаются либо максимальное значение модуля и компоненты переменного магнитного поля, либо максимальное значение модуля и частота первой гармоники (дублирует клавишу  $\mathbb{E}_{f}$ на миллитесламетре);
- x область выбора «Единицы измерений» позволяет настроить отображение результата в требуемых единицах измерений (магнитной индукции или напряженности магнитного поля);
- область отображения «Состояние памяти» предназначена для отображения текущего состояния памяти миллитесламетра ТПМ-250;
- область отображения «Выбранный зонд» предназначена для отображения типа подключенного к миллитесламетру измерительного зонда (тип 1 или тип 2, определяется автоматически);
- x кнопка «Применить» служит для передачи настроек в ТПМ-250;
- кнопка «Отменить» служит для отмены сделанных изменений в окне настроек ТПМ-250 и возвращает состояние всех областей выбора в состояние, соответствующее текущим настройкам ТПМ-250;
- x кнопка «Обновить» служит для приведения всех областей выбора и отображения в состояние, соответствующее текущим настройкам миллитесламетра (в случае, если были проведены какие-то изменения настроек с помощью клавиш ТПМ-250 после вызова окна настроек ПО «Модуль-1»).

5.5 Окно «Мониторинг» в меню «Исследования...» предназначено для выполнения измерений магнитного поля в непрерывном режиме через заданные интервалы времени для наблюдения за изменением параметров магнитного поля. Вид окна показан на рисунке П.9. Окно содержит следующие элементы управления:

- x область «Настройки» предназначена для установки интервалов времени в минутах (от 0,01 до 10 мин) и выбора параметров магнитного поля (модуля и компонентов  $B_x$ ,  $B_y$ ,  $B<sub>z</sub>$  вектора магнитной индукции, отображаемых на графике результатов измерений. Время измерений не задается, текущее время определяется компьютером;
- x область «Управление» предназначена для запуска процедуры измерений (кнопка «Пуск»), остановки процедуры измерений (кнопка «Стоп»), очистки графика результатов (кнопка «Очистить»);
- x область «График результатов» предназначена для отображения результатов измерений на графике. Можно задать одновременное отображение модуля и любого компонента (компонентов) вектора магнитной индукции.

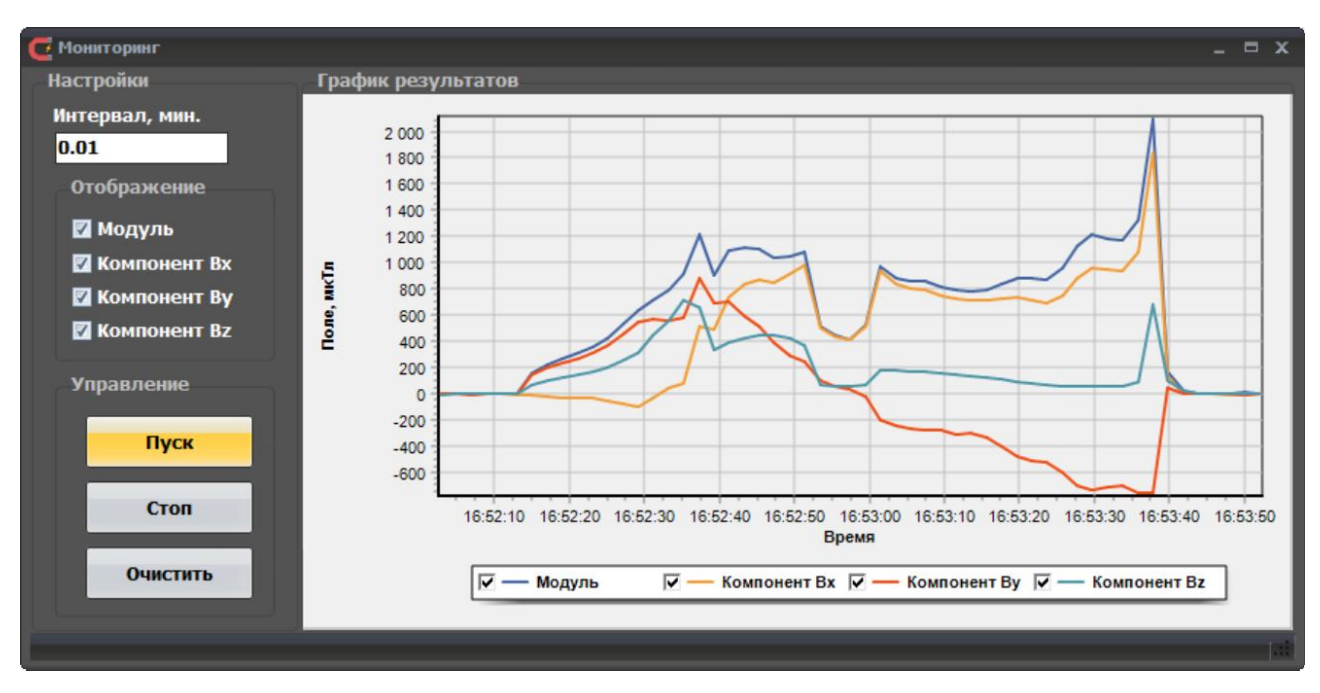

Сохранение результатов измерений в режиме мониторинга – см. 5.3.1.

### Рисунок П.9. Окно «Мониторинг»

5.6 Окно «Спектральный состав» предназначено для исследований спектрального состава измеряемого переменного магнитного поля. Его вид показан на рисунке П.10.

Окно «Спектральный состав» состоит из следующих элементов:

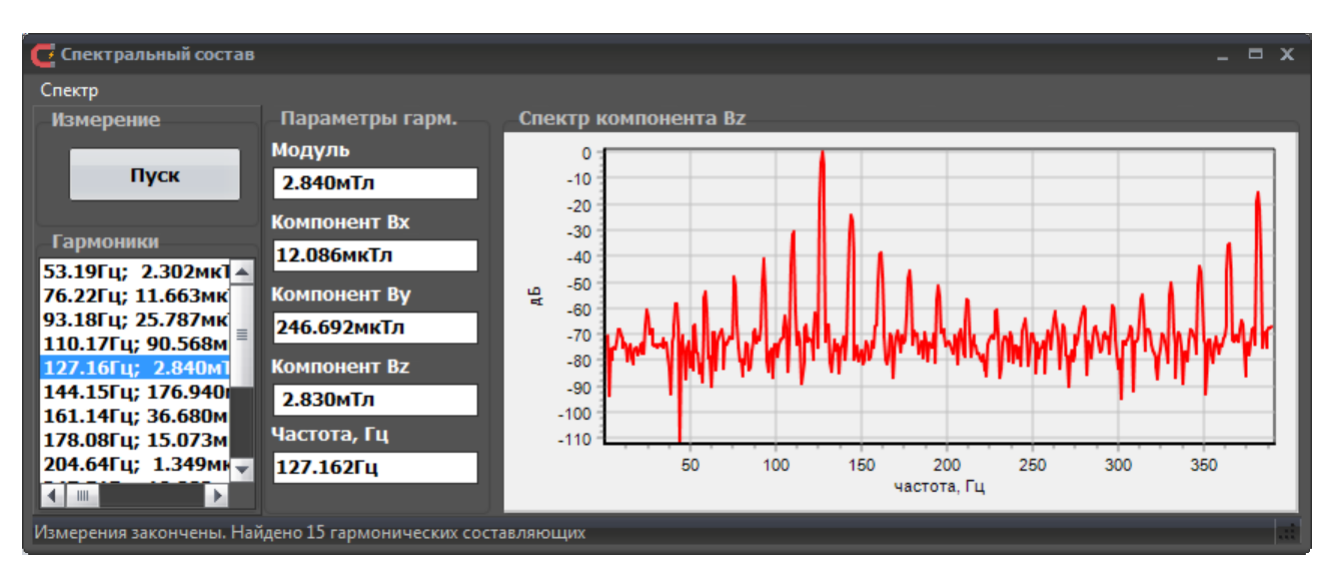

Рисунок П.10. Окно «Спектральный состав»

меню «Спектр», состоящее из трех элементов (см. рисунок П.11), предназначено для выбора компонентов  $B_x$ ,  $B_y$  или  $B_z$  и представления спектра выбранного компонента.

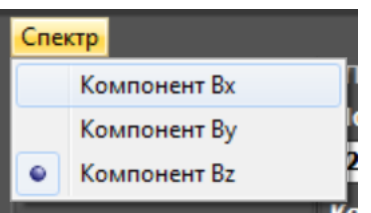

Рисунок П.11. Меню «Спектр»

- область «Измерение» с кнопкой «Пуск», которая запускает процесс измерений;
- список «Гармоники», в котором отображаются все найденные гармонические составляющие измеряемого компонента  $B_x$ ,  $B_y$ ,  $B_z$  вектора магнитной индукции (частота и амплитудное значение гармоник, которые превышают уровень шумов, зависящий от выбранного измерительного зонда и магнитной обстановки в исследуемой точке);
- x область «Параметры гарм.», которая предназначена для вывода следующих параметров выбранной гармонической составляющей:
	- o максимальное значение модуля;
	- $\circ$  компонент  $B_x$ ;
	- $\circ$  компонент  $B_v$ ;
	- $\circ$  компонент  $B_z$ ;
	- o частота.
- x График «Спектр компонента», на котором отображается спектр соответствующего компонента  $B_x$ ,  $B_y$  или  $B_z$ , выбранного в меню «Спектр». Значения выводятся в децибелах относительно гармонической составляющей, имеющей наибольшее значение.

#### Примечания

1 Алгоритм вычисления частоты первой гармоники и максимального значения модуля вектора магнитной индукции переменного магнитного поля – см. 1.4.5.3 настоящего руководства по эксплуатации.

2 Следует иметь в виду указания 2.2.8 руководства по эксплуатации.

# **ЛИСТ РЕГИСТРАЦИИ ИЗМЕНЕНИЙ**

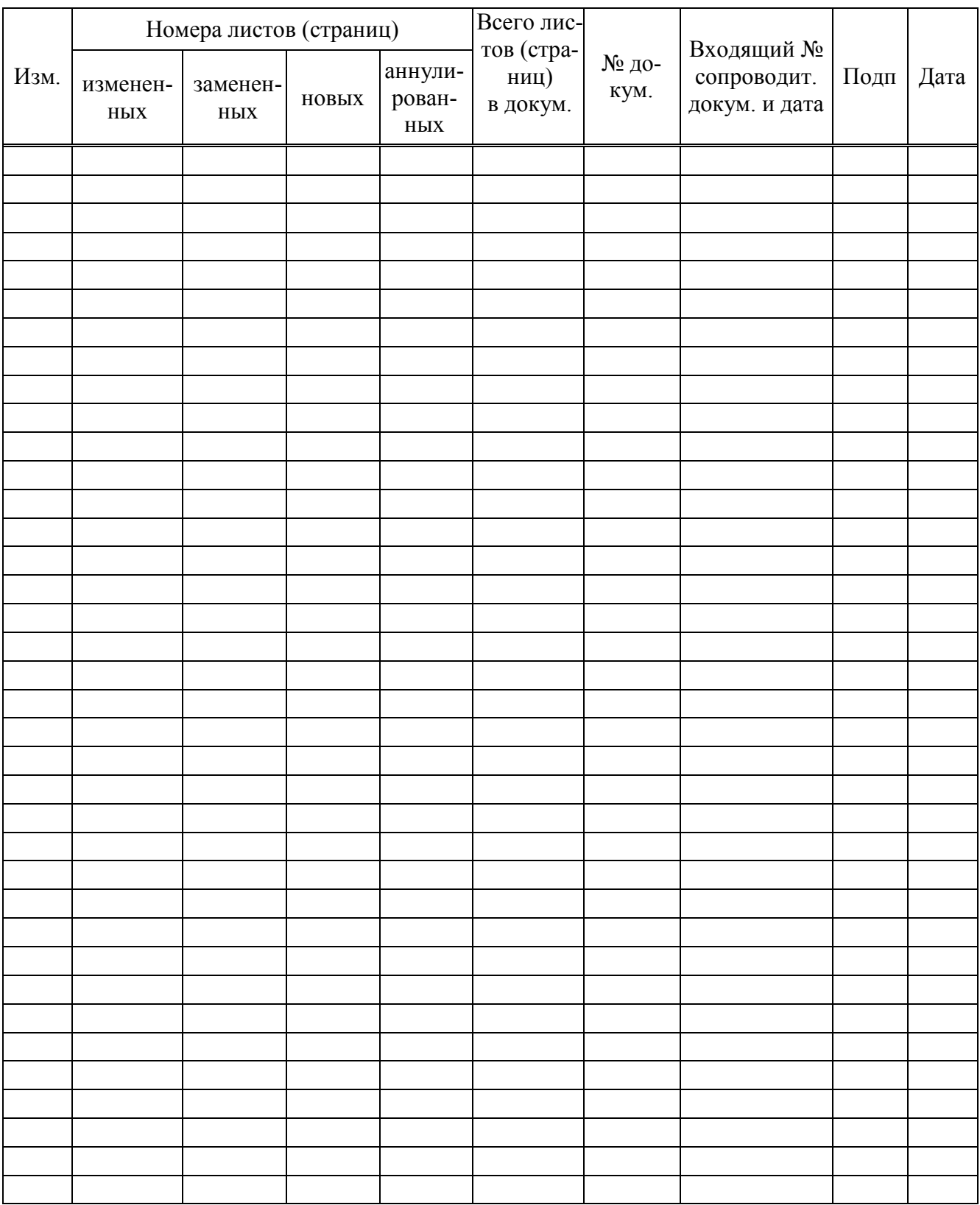